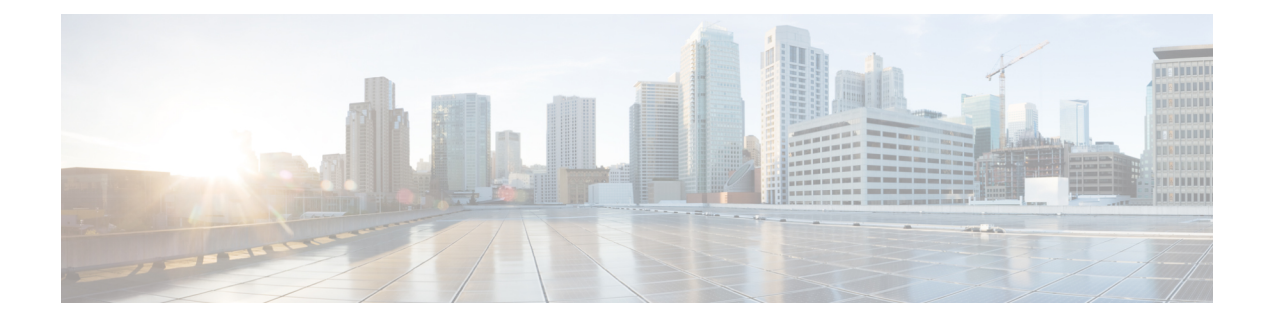

# **Configuration Example: Custom Web Authentication with Local Authentication**

The Custom Web Authentication with Local Authentication document describes how to configure a custom Web Authentication ( WebAuth) with local authentication on a Wireless LAN Controller (WLC).

- [Prerequisites,](#page-0-0) page 1
- Configuring Custom Web [Authentication,](#page-1-0) page 2
- Verifying the Custom Web [Authentication](#page-4-0) with Local Authentication Configuration, page 5
- [Troubleshooting](#page-5-0) the Custom Web Authentication with Local Authentication Configuration Issues, page [6](#page-5-0)

## <span id="page-0-0"></span>**Prerequisites**

Before you configure and customize WebAuth, ensure your workstation:

- Has an IP address on an Open Service Set Identifier (SSID).
- Can ping and communicate with the default gateway.
- Can identify and locate the e-Domain Name Server (DNS) (**ipconfig all**)
- Can resolve names (with **nslookup**)
- Can access the internet.

### **Supported Platforms and Releases**

The information in this document is based on the following software and hardware versions:

- Cisco Catalyst 3850 Series Switch
- Cisco Aironet 3600 Series Lightweight Access Point
- Microsoft Windows 7 Native Wireless Supplicant

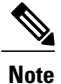

The information in this document refers to the devices in a specific lab environment. The devices have default configuration. If you are on a live network, you must understand the potential impact of all the commands

## <span id="page-1-0"></span>**Configuring Custom Web Authentication**

### **Network Diagram**

The following figure describes the network diagram of the configuration:

#### **Figure 1: Network Diagram**

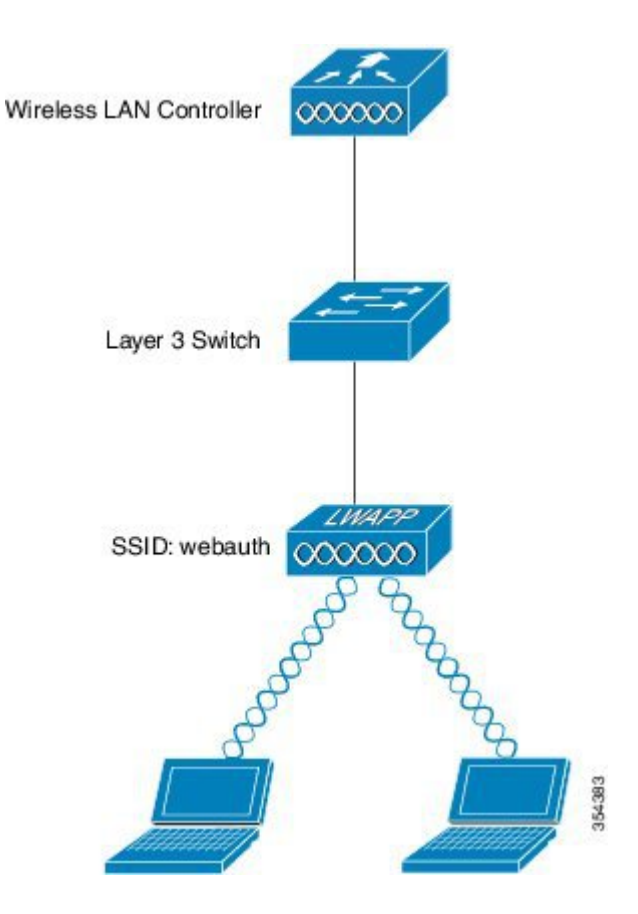

### **Configuring Authentication, Authorization, and Accounting**

To configure Authentication, Authorization, and Accounting (AAA), use the following commands. The following commands configure the authentication and the authorization profiles such that the clients who connect are authenticated to the local WLC database:

aaa new-model aaa authentication login local webauth local aaa authorization network default local aaa authorization credential-download default local

### **Configuring Virtual IP address and Setting Parameter-Map**

To configure the Virtual IP address on the WLC and to set the parameter type, which helps to specify the redirect URL, Login Page, Logout page, and Failure page, use the following commands:

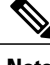

**Note** Ensure that the files mentioned are available on Flash.

```
parameter-map type webauth custom
 type webauth
 timeout init-state sec 400
 custom-page login device flash:login.html
 custom-page failure device flash:failed.html
```
### **Configuring WLAN**

To configure WLAN for Layer 3 security, use the following commands. The WLAN configuration maps the authentication list to Local\_webauth and ensures that the authentication is handled by the local net users. The local authentication calls the AAA configuration configured in AAA.

```
wlan webauth 4 webauth
client vlan 74
no security wpa
no security wpa akm dot1x
no security wpa wpa2
no security wpa wpa2 ciphers aes
security web-auth
security web-auth authentication-list default
security web-auth parameter-map custom
no shutdown
```
### **Configuring Globally**

To configure global, use the following commands:

Ensure that HTTP or HTTPS and IP device tracking are enabled. If HTTP or HTTPS is not enabled, then you cannot access the web page

```
ip http server
ip device tracking
```
#### **Creating Local Users**

To create local users, use the following command:

username <username> password 0 <password>

#### **Configuring FTP for File Transfer**

To configure FTP for file transfer, use the following commands:

ip ftp username <username> ip ftp password <password>

#### **Uploading to Flash**

To upload custom HTML files to Flash, use the following command:

Device# copy ftp: //x.x.x.x /webauth login.html flash: The following example describes Flash content:

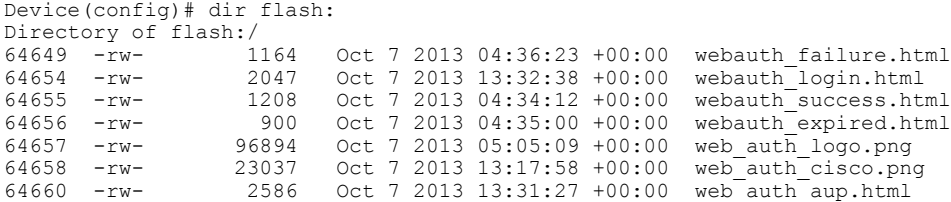

### **Configuring WLAN using GUI**

Perform the following steps to configure WLAN using GUI:

- **Step 1** Open a browser to connect to WLAN. You will be redirected to the login page.
- **Step 2** Enter the username and password.
- **Step 3** After successful authentication, retry the original URL when prompted.

### **Sample Webauth\_login HTML**

The following HTML code describes the Webauth\_login:

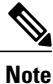

For any modification or customization of the following code, contact a HTML developer. Cisco Technical Assistance Center will not help in modifying or customizing the code.

```
<HTML><HEAD>
<TITLE>Authentication Proxy Login Page</TITLE>
```

```
<script type="text/javascript">
var pxypromptwindow1;
var pxysubmitted = false;
function submitreload() {
    if (pxysubmitted == false) {
        pxypromptwindow1=window.open('', 'pxywindow1',
'resizable=no,width=350,height=350,scrollbars=yes');
        pxysubmitted = true;
        return true;
    } else {
        alert("This page cannot be submitted twice.");
        return false;
    }
}
</script>
<meta http-equiv="Content-Type" content="text/html; charset=UTF-8">
<style type="text/css">
body {
    background-color: #ffffff;
}
</style>
</HEAD>
<BODY>
<H1><img src="http: //192.168.2.91 /flash:web_auth_logo.png" width="75" height="50" alt="Cisco
Logo"
longdesc="http://www.cisco.com"></H1>
<center>
<H2> Wireless Guest Access Web Authentication</H2>
<center>
<iframe src="http: //192.168.2.91 /flash:web_auth_aup.html" width="950" height="250"
scrolling="auto"></iframe><BR><BR>
<FORM method=post action="/" target="pxywindow1">
  Username: <input type=text name=uname><BR><BR>
  Password: <input type=password name=pwd><BR><BR><DR><br/>chrame>t type=submit name=ok value=0K onClick="return submitreload();">
  <input type=submit name=ok value=OK
</FORM><noscript>
<BR><UL><H2><FONT COLOR="red">Warning!</FONT></H2>
  <p>JavaScript should be enabled in your Web browser
     for secure authentication</p>
  <LI>Follow the instructions of your Web browser to enable
      JavaScript if you would like to have JavaScript enabled
      for secure authentication</LI>
  <BR>OR<BR><BR>
  <LI> Follow these steps if you want to keep JavaScript
       disabled or if your browser does not support JavaScript
    <OL><BR>
      <LI> Close this Web brower window</LI>
      <LI> Click on Reload button of the original browser window</LI>
    </OL></LI>\langle/UL>
</noscript>
<center>
<p> </p>
<img src="http: //192.168.2.91/flash:web_auth_cisco.png" alt="Cisco Powered" width="215"
height="136" align="middle"
longdesc="http://www.cisco.com">
</center>
</BODY></HTML>
```
## <span id="page-4-0"></span>**Verifying the Custom Web Authentication with Local Authentication Configuration**

Currently, there is no verification procedure available for Custom Web Authentication configuration.

## <span id="page-5-0"></span>**Troubleshooting the Custom Web Authentication with Local Authentication Configuration Issues**

Use the following example to troubleshoot configuration issues:

**debug platform condition mac xx.yy.zz debug platform condition start show platform condition**

**request platform software trace filter-binary wireless**

11/25 10:18:36.065 [ft]: [21669]: UUID: 8c000000001e4, ra: 7 (info): Processing assoc-req station: 48f8.b38a.f1b0 AP: 5087.89be.7420 -01 thread:0xffed2f7130 11/25 10:18:36.065 [rf-profile]: [21669]: UUID: 8c000000001e4, ra: 7 (info): RF profile is NULL for default-group 11/25 10:18:36.065 [apf-mobile]: [21669]: UUID: 8c000000001e4, ra: 7 (info): 48f8.b38a.f1b0 Client entry not found in the TRANS List. 11/25 10:18:36.065 [avc]: [21669]: UUID: 8c000000001e4, ra: 7 (info): 0000.0000.0000 4045:apfCreateMobileStationEntry: Set isAvcEnabled to FALSE, New Client 11/25 10:18:36.065 [apf-mobile-state]: [21669]: UUID: 8c000000001e4, ra: 7 (debug): 48f8.b38a.f1b0 Changing state for mobile 48f8.b38a.f1b0 on AP 5087.89be.7420 from Idle to Idle, Reason:IDLE CREATE 11/25 10:18:36.065 [pem-state]: [21669]: UUID: 8c000000001e4, ra: 7 (debug): 48f8.b38a.f1b0 Change state to START (0) last state START (0) 11/25 10:18:36.065 [avc]: [21669]: UUID: 8c000000001e4, ra: 7 (info): 48f8.b38a.f1b0 4396:apfCreateMobileStationEntry: create MSCB ctxOwnerApIp = 9.5.74.101, ApIp = 9.5.74.101 11/25 10:18:36.065 [avc]: [21669]: UUID: 8c000000001e4, ra: 7 (info): 48f8.b38a.f1b0 4405:apfCreateMobileStationEntry: create MSCB ctxOwnerApMac = 5087.89be.7420, AP Mac = 5087.89be.7420 11/25 10:18:36.065 [avc]: [21669]: UUID: 8c000000001e4, ra: 7 (info): 48f8.b38a.f1b0 4415:apfCreateMobileStationEntry: create MSCB ctxOwnerMwarIp = 9.5.74.10, MwarIp = 9.5.74.10 ctxOwnerApSlotId = 1 11/25 10:18:36.065 [apf-mobile]: [21669]: UUID: 8c000000001e4, ra: 7 (info): 48f8.b38a.f1b0 Adding mobile on LWAPP AP 5087.89be.7420 (1) 11/25 10:18:36.066 [apf-mobile]: [21669]: UUID: 8c000000001e4, ra: 7 (info): 48f8.b38a.f1b0 Association received from mobile on radio 1 AP 5087.89be.7420 11/25 10:18:36.066 [rf-profile]: [21669]: UUID: 8c000000001e4, ra: 7 (info): RF Profile data read: Profile count: 0 (empty) 11/25 10:18:36.066 [rf-profile]: [21669]: UUID: 8c000000001e4, ra: 7 (info): Profile Entry Doesn't exist for 11/25 10:18:36.066 [apf-mobile]: [21669]: UUID: 8c000000001e4, ra: 7 (info): 48f8.b38a.f1b0 Global 200 Clients are allowed to AP radio 11/25 10:18:36.066 [rf-profile]: [21669]: UUID: 8c000000001e4, ra: 7 (info): RF Profile data read: Profile count: 0 (empty) 11/25 10:18:36.066 [rf-profile]: [21669]: UUID: 8c000000001e4, ra: 7 (info): Profile Entry Doesn't exist for 11/25 10:18:36.066 [apf-mobile]: [21669]: UUID: 8c000000001e4, ra: 7 (info): 48f8.b38a.f1b0 Rf profile 800 Clients are allowed to AP wlan 11/25 10:18:36.066 [apf-mobile]: [21669]: UUID: 8c000000001e4, ra: 7 (info): 48f8.b38a.f1b0 apChanged 0 wlanChanged 0 mscb ipAddr 0.0.0.0, apf RadiusOverride 0x(nil), numIPv6Addr=0 11/25 10:18:36.066 [apf-mobile]: [21669]: UUID: 8c000000001e4, ra: 7 (info): 48f8.b38a.f1b0 Applying WLAN policy on MSCB. 11/25 10:18:36.066 [pem]: [21669]: UUID: 8c000000001e4, ra: 7 (info): 48f8.b38a.f1b0 Applying WLAN ACL policies to client 11/25 10:18:36.066 [pem]: [21669]: UUID: 8c000000001e4, ra: 7 (info): 48f8.b38a.f1b0 No Interface ACL used for Wireless client in WCM(NGWC) 11/25 10:18:36.066 [ap-grp]: [21669]: UUID: 8c000000001e4, ra: 7 (debug): The name of the interface is VLAN0074 11/25 10:18:36.066 [apf-mobile]: [21669]: UUID: 8c000000001e4, ra: 7 (info): 48f8.b38a.f1b0 Applying site-specific IPv6 override for station 48f8.b38a.f1b0 - vapId 4, site

11/25 10:18:36.066 [apf-mobile]: [21669]: UUID: 8c000000001e4, ra: 7 (info): 48f8.b38a.f1b0

'default-group', interface 'VLAN0074'

Applying local bridging Interface Policy for station 48f8.b38a.f1b0 - vlan 74, interface 'VLAN0074' 11/25 10:18:36.066 [ap-grp]: [21669]: UUID: 8c000000001e4, ra: 7 (debug): default-group configured: no override needed 11/25 10:18:36.066 [rf-profile]: [21669]: UUID: 8c000000001e4, ra: 7 (info): RF profile is NULL for default-group 11/25 10:18:36.066 [apf-mobile]: [21669]: UUID: 8c000000001e4, ra: 7 (info): 48f8.b38a.f1b0 STA - rates (8): 140 18 152 36 176 72 96 108 0 0 0 0 0 0 0 0 11/25 10:18:36.066 [wps-mfp-client]: [21669]: UUID: 8c000000001e4, ra: 7 (debug): 48f8.b38a.f1b0 apfProcessAssocReq MFP=0 CCX=0 vapEncr=0 status=0 11/25 10:18:36.066 [avc]: [21669]: UUID: 8c000000001e4, ra: 7 (info): 48f8.b38a.f1b0 AVC NOT enabled on Wlan 11/25 10:18:36.066 [avc]: [21669]: UUID: 8c000000001e4, ra: 7 (info): 48f8.b38a.f1b0 AVC not supported: Disable client AVC support 11/25 10:18:36.066 [capwap]: [21669]: UUID: 8c000000001e4, ra: 7 (debug): Platform capability Virtual-port is FALSE 11/25 10:18:36.066 [apf-mobile]: [21669]: UUID: 8c000000001e4, ra: 7 (info): 48f8.b38a.f1b0 new capwap\_wtp\_iif\_id 0x80000004 11/25 10:18:36.066 [ifid\_mgr]: [21669]: UUID: 8c000000001e4, ra: 7 (info): ifid alloc: idx:[0x00000000] wcmObjId:[0x030048f8b38af1b0] mac:[48f8.b38a.f1b0] major:[3] minor:[0] reclaim:[FALSE] 11/25 10:18:36.066 [tdllib]: [21669]: UUID: 8c000000001e4, ra: 7 (info): TDL handle 0xaabd670ab0 set\_affinity to thread 0xff5e0ae780, pre-lock 11/25 10:18:36.066 [tdllib]: [21669]: UUID: 8c000000001e4, ra: 7 (info): TDL handle 0xaabd670ab0 set affinity to thread 0xff5e0ae780, post-lock 11/25 10:18:36.066 [tdllib]: [21669]: UUID: 8c000000001e4, ra: 7 (info): TDL handle 0xaabd670ab0 set\_affinity to thread 0xff5e0ae780 11/25 10:18:36.066 [ifid\_mgr]: [21669]: UUID: 8c000000001e4, ra: 7 (debug): ifid alloc 0x030048f8b38af1b0 DELETE\_PENDING/REUSE record found, id 0x80000012 11/25 10:18:36.067 [tdllib]: [21669]: UUID: 8c000000001e4, ra: 7 (info): Empty read cursor list and no AOM handle. Destroying record. 11/25 10:18:36.067 [tdllib]: [21669]: UUID: 8c000000001e4, ra: 7 (info): ReplDB destroy record: Found valid previous record intemporal list 11/25 10:18:36.067 [tdllib]: [21669]: UUID: 8c000000001e4, ra: 7 (info): ReplDB destroy record: Destroyed a record in table (name: ifidmgr\_reuse/86944351259f13d4e7132ff6c31de6fa, id: 0, and LUID: 86944351259f13d4e7132ff6c31de6fa) 11/25 10:18:36.067 [(null)]: [21669]: UUID: 8c000000001e4, ra: 7 (info): Record was modified. Done resetting modified bit. 11/25 10:18:36.067 [(null)]: [21669]: UUID: 8c000000001e4, ra: 7 (info): Record was modified. Done resetting modified bit. 11/25 10:18:36.067 [tdllib]: [21669]: UUID: 8c000000001e4, ra: 7 (info): ReplDB internal write cursor move: Assigning GC cursor to point to record 11/25 10:18:36.067 [ifid\_mgr]: [21669]: UUID: 8c000000001e4, ra: 7 (debug): ifid alloc 0x030048f8b38af1b0 added active record 0x80000012 11/25 10:18:36.067 [tdllib]: [21669]: UUID: 8c000000001e4, ra: 7 (info): TDL handle 0xaabd670ab0 unset affinity to thread 0xff5e0ae780 11/25 10:18:36.067 [apf-mobile]: [21669]: UUID: 8c000000001e4, ra: 7 (info): 48f8.b38a.f1b0 WLCLIENT: Client IIF Id alloc SUCCESS w/ client 0x80000012 11/25 10:18:36.067 [capwap]: [21669]: UUID: 8c000000001e4, ra: 7 (debug): Platform capability Virtual-port is FALSE 11/25 10:18:36.067 [pem]: [21669]: UUID: 8c000000001e4, ra: 7 (info): 48f8.b38a.f1b0 In > L2AUTH COMPLETE for station 48f8.b38a.f1b0 11/25 10:18:36.067 [pem]: [21669]: UUID: 8c000000001e4, ra: 7 (info): 48f8.b38a.f1b0 0.0.0.0 START (0) Initializing policy 11/25 10:18:36.067 [pem-state]: [21669]: UUID: 8c000000001e4, ra: 7 (debug): 48f8.b38a.f1b0 Change state to AUTHCHECK (2) last state START (0) 11/25 10:18:36.067 [pem-state]: [21669]: UUID: 8c000000001e4, ra: 7 (debug): 48f8.b38a.f1b0 Change state to L2AUTHCOMPLETE (4) last state AUTHCHECK (2) 11/25 10:18:36.067 [pem]: [21669]: UUID: 8c000000001e4, ra: 7 (info): 48f8.b38a.f1b0 0.0.0.0 L2AUTHCOMPLETE (4) DHCP Not required on AP 5087.89be.7420 vapId 4 apVapId 4for this client 11/25 10:18:36.067 [pem]: [21669]: UUID: 8c000000001e4, ra: 7 (info): 48f8.b38a.f1b0 Not Using WMM Compliance code qosCap 00 11/25 10:18:36.067 [bcast-igmp]: [21669]: UUID: 8c000000001e4, ra: 7 (debug): spamAddMobile: num of maid  $= 0$ 11/25 10:18:36.067 [avc]: [21669]: UUID: 8c000000001e4, ra: 7 (info): 5087.89be.7420

13725:spamAddMobile: ctxOwnerMwarIp: 9.5.74.10. ApIp: 9.5.74.101 ApEthMac: 5087.8991.e4d4 11/25 10:18:36.067 [pem]: [21669]: UUID: 8c000000001e4, ra: 7 (info): 48f8.b38a.f1b0

0.0.0.0 L2AUTHCOMPLETE (4) Plumbed mobile LWAPP rule on AP 5087.89be.7420 vapId 4 apVapId 4

11/25 10:18:36.067 [pem-state]: [21669]: UUID: 8c000000001e4, ra: 7 (debug): 48f8.b38a.f1b0 Change state to DHCP REQD (7) last state L2AUTHCOMPLETE (4)

11/25 10:18:36.067 [pem]: [21669]: UUID: 8c000000001e4, ra: 7 (info): 48f8.b38a.f1b0 Incrementing the Reassociation Count 1 for client (of interface VLAN0074) 11/25 10:18:36.067 [dot1x]: [21669]: UUID: 8c000000001e4, ra: 7 (info): 48f8.b38a.f1b0 apfMsAssoStateInc 11/25 10:18:36.067 [apf-mobile-state]: [21669]: UUID: 8c000000001e4, ra: 7 (debug): 48f8.b38a.f1b0 Changing state for mobile 48f8.b38a.f1b0 on AP 5087.89be.7420 from Idle to Associated, Reason:ASSOC PEM ADD

11/25 10:18:36.067 [apf-lb]: [21669]: UUID: 8c000000001e4, ra: 7 (info): 48f8.b38a.f1b0 New client (policy) 11/25 10:18:36.068 [apf-mobile]: [21669]: UUID: 8c000000001e4, ra: 7 (info): 48f8.b38a.f1b0 Reason code 0, Preset 4, AAA cause 1 11/25 10:18:36.068 [apf-mobile]: [21669]: UUID: 8c000000001e4, ra: 7 (info): 48f8.b38a.f1b0 Scheduling deletion of Mobile Station: (callerId: 49) in 1800 seconds 11/25 10:18:36.068 [location-client]: [21668]: UUID: 8c000000001e4, ra: 7 (debug): 48f8.b38a.f1b0 Client associated - stopping probe timer if running

11/25 10:18:36.068 [apf-mobile]: [21669]: UUID: 8c000000001e4, ra: 7 (info): 48f8.b38a.f1b0 Ms Timeout =  $1800$ , Session Timeout =  $1800$ 

11/25 10:18:36.068 [wips]: [21669]: UUID: 8c000000001e4, ra: 7 (info): WIPS Auto-Immune Get returned 0 11/25 10:18:36.068 [ft]: [21669]: UUID: 8c000000001e4, ra: 7 (info): Sending assoc-resp station: 48f8.b38a.f1b0 AP: 5087.89be.7420 -01 thread:0xffed2f7130 11/25 10:18:36.068 [rf-profile]: [21669]: UUID: 8c000000001e4, ra: 7 (info): RF profile is NULL for default-group 11/25 10:18:36.068 [rf-profile]: [21669]: UUID: 8c000000001e4, ra: 7 (info): From global config: Applying Rate:[12] index: 0 State: 2 Configs On Slot: 1On AP: 50:87:89:be:74:20 11/25 10:18:36.068 [rf-profile]: [21669]: UUID: 8c000000001e4, ra: 7 (info): From global config: Applying Rate:[18] index: 1 State: 1 Configs On Slot: 1On AP: 50:87:89:be:74:20 11/25 10:18:36.068 [rf-profile]: [21669]: UUID: 8c000000001e4, ra: 7 (info): From global config: Applying Rate:[24] index: 2 State: 2 Configs On Slot: 1On AP: 50:87:89:be:74:20 11/25 10:18:36.068 [rf-profile]: [21669]: UUID: 8c000000001e4, ra: 7 (info): From global config: Applying Rate: [36] index: 3 State: 1 Configs On Slot: 1On AP: 11/25 10:18:36.068 [rf-profile]: [21669]: UUID: 8c000000001e4, ra: 7 (info): From global config: Applying Rate:[48] index: 4 State: 2 Configs On Slot: 1On AP: 50:87:89:be:74:20 11/25 10:18:36.068 [rf-profile]: [21669]: UUID: 8c000000001e4, ra: 7 (info): From global config: Applying Rate:[72] index: 5 State: 1 Configs On Slot: 1On AP: 50:87:89:be:74:20 11/25 10:18:36.068 [rf-profile]: [21669]: UUID: 8c000000001e4, ra: 7 (info): From global config: Applying Rate:[96] index: 6 State: 1 Configs On Slot: 1On AP: 50:87:89:be:74:20 11/25 10:18:36.068 [rf-profile]: [21669]: UUID: 8c000000001e4, ra: 7 (info): From global config: Applying Rate:[108] index: 7 State: 1 Configs On Slot: 1On AP: 50:87:89:be:74:20 11/25 10:18:36.068 [dtls]: [21669]: UUID: 8c000000001e4, ra: 7 (debug): openssl\_dtls\_connection\_find\_using\_link\_info: DTLS connection find with Local 9.5.74.10:5247 Peer  $\overline{9.5.74.101:7759}$ 

11/25 10:18:36.068 [dtls]: [21669]: UUID: 8c000000001e4, ra: 7 (info): Cannot find DTLS connection handle 9.5.74.101:7759 from hash

11/25 10:18:36.068 [capwap]: [21669]: UUID: 8c000000001e4, ra: 7 (debug): DTLS Connection not found for 9.5.74.101:7759

11/25 10:18:36.068 [apf-mobile]: [21669]: UUID: 8c000000001e4, ra: 7 (info): 48f8.b38a.f1b0 Sending Assoc Response to station on BSSID 5087.89be.7420 (status 0) ApVapId 4 Slot 1 11/25 10:18:36.068 [apf-mobile-state]: [21669]: UUID: 8c000000001e4, ra: 7 (debug): 48f8.b38a.f1b0 Changing state for mobile 48f8.b38a.f1b0 on AP 5087.89be.7420 from Associated to Associated, Reason:ASSOC TIME

11/25 10:18:36.068 [location-client]: [21669]: UUID: 8c000000001e4, ra: 7 (debug): 48f8.b38a.f1b0 802 new client 48f8.b38a.f1b0

11/25 10:18:36.068 [mob-handoff]: [21669]: UUID: 8c000000001e4, ra: 7 (debug): 48f8.b38a.f1b0 Mobility query: PEM State: DHCP\_REQD, apfMmState=apfMsMmInitial apfMmRole=Unassoc 11/25 10:18:36.068 [location-client]: [21668]: UUID: 8c000000001e4, ra: 7 (debug): 48f8.b38a.f1b0 Client associated - stopping probe timer if running

11/25 10:18:36.068 [pem]: [21669]: UUID: 8c000000001e4, ra: 7 (info): 48f8.b38a.f1b0 0.0.0.0 DHCP REQD (7) MOBILITY-INCOMPLETE with state 7.

11/25 10:18:36.068 [mob-handoff]: [21669]: UUID: 8c000000001e4, ra: 7 (debug): 48f8.b38a.f1b0 mmMaRxAssocReq:6696 MA FSM event MM\_MAFSM\_EV\_FULL\_AUTH: state Init -> Init Wait Announce Response 11/25 10:18:36.068 [pem]: [21669]: UUID: 8c000000001e4, ra: 7 (info): 48f8.b38a.f1b0 0.0.0.0 DHCP REQD (7) MOBILITY-INCOMPLETE with state 7. 11/25 10:18:36.069 [sim-cs]: [21669]: UUID: 8c000000001e4, ra: 7 (info): System IP addr : 9.5.74.10 11/25 10:18:36.069 [sim-cs]: [21669]: UUID: 8c000000001e4, ra: 7 (info): System IP addr : 9.5.74.10 11/25 10:18:36.069 [mob-handoff]: [21669]: UUID: 8c000000001e4, ra: 7 (debug): 48f8.b38a.f1b0 [1691: Mobile Announce MA->MC] to 9.5.74.10:16666 11/25 10:18:36.069 [snmp-trap]: [21669]: UUID: 8c000000001e4, ra: 7 (debug): 80211ClientAssociationTrap called 11/25 10:18:36.069 [mob-handoff]: [22238]: UUID: 8c000000001e4, ra: 7 (debug): 48f8.b38a.f1b0 [1691: Mobile Announce MA->MC] from 9.5.74.10:16666 11/25 10:18:36.069 [cond\_debug]: [22238]: UUID: 8c000000001e4, ra: 7 (info): Search condition: ft id 43, cond: type 16, fmt 2, id: 0x48f8b38a, name: HOOOD 11/25 10:18:36.069 [cond\_debug]: [22238]: UUID: 8c000000001e4, ra: 7 (info): Condition found 11/25 10:18:36.069 [qos]: [21632]: UUID: 8c000000001e4, ra: 7 (info): 48f8.b38a.f1b0 [QOS] %: Skipped Add Mobile QoS Thinbind Payld for STA 11/25 10:18:36.069 [wcm]: [22238]: UUID: 8c000000001e5, ra: 7 (appctx): mac 48:f8:b3:8a:f1:b0 11/25 10:18:36.069 [mob-handoff]: [22238]: UUID: 8c000000001e5, ra: 7 (debug): 48f8.b38a.f1b0 Mobile announce received, sender IP addr 9.5.74.10 11/25 10:18:36.069 [dtls]: [21632]: UUID: 8c000000001e4, ra: 7 (debug): openssl\_dtls\_connection\_find\_using\_link\_info: DTLS connection find with Local 9.5.74.10:5246 Peer  $\overline{9.5.74.101:7759}$ 11/25 10:18:36.069 [sim-cs]: [22238]: UUID: 8c000000001e5, ra: 7 (info): System IP addr : 9.5.74.10 11/25 10:18:36.069 [dtls]: [21632]: UUID: 8c000000001e4, ra: 7 (debug): 5087.89be.7420 DTLS connection found! Acquiring lock for 0xffed6f8378 11/25 10:18:36.069 [sim-cs]: [22238]: UUID: 8c000000001e5, ra: 7 (info): System IP addr : 9.5.74.10 11/25 10:18:36.069 [mob-handoff]: [22238]: UUID: 8c000000001e5, ra: 7 (debug): 48f8.b38a.f1b0 [1691: Mobile Announce MC->MC] to 9.5.79.10:16666 11/25 10:18:36.069 [sim-cs]: [22238]: UUID: 8c000000001e5, ra: 7 (info): System IP addr : 9.5.74.10 11/25 10:18:36.069 [dtls]: [21632]: UUID: 8c000000001e4, ra: 7 (debug): 5087.89be.7420 Releasing lock for 0xffed6f8378 11/25 10:18:36.069 [sim-cs]: [22238]: UUID: 8c000000001e5, ra: 7 (info): System IP addr : 9.5.74.10 11/25 10:18:36.069 [mob-dtls]: [22238]: UUID: 8c000000001e5, ra: 7 (info): mmEncryptAndSendFragMsg:254 hdrLen 8 dataLen 200 11/25 10:18:36.069 [spam]: [21632]: UUID: 8c000000001e4, ra: 7 (info): 5087.89be.7420 Successful transmission of LWAPP Add-Mobile to AP 5087.89be.7420 11/25 10:18:36.069 [sim-cs]: [22238]: UUID: 8c000000001e5, ra: 7 (info): System IP addr : 9.5.74.10 11/25 10:18:36.069 [cac]: [21632]: UUID: 8c000000001e4, ra: 7 (info): In ADD\_MOBILE snooping spam\_status callSnoop = 0 vapid 4 11/25 10:18:36.069 [mob-dtls]: [22238]: UUID: 8c000000001e5, ra: 7 (info): mm dtls2 process snd msg:933 hdrLen 8, DataLen 200 11/25 10:18:36.069 [mob-dtls]: [22238]: UUID: 8c000000001e5, ra: 7 (info): dtls2\_encrypt\_and\_send:1731 keys plumbed, forwarding to the DTLS engine, hdrLen 8 len 200 flags 0x3 11/25 10:18:36.069 [mob-dtls]: [22238]: UUID: 8c000000001e5, ra: 7 (info): mm dtls2 send callback:141 hdrLen 8 length 200 11/25 10:18:36.069 [mob-dtls]: [22238]: UUID: 8c000000001e5, ra: 7 (info): mmUdpSendMsgFromDtls:226 is not Encrypted enabled hdrLen 8 dataLen 200 11/25 10:18:36.069 [sim-cs]: [22238]: UUID: 8c000000001e5, ra: 7 (info): System IP addr : 9.5.74.10, VLAN ID: 74

**Troubleshooting the Custom Web Authentication with Local Authentication Configuration Issues**

11/25 10:18:36.069 [sim-cs]: [22238]: UUID: 8c000000001e5, ra: 7 (info): System IP addr : 9.5.74.10, IIF ID: 0x2a

11/25 10:18:36.069 [mob-ka]: [22238]: UUID: 8c000000001e5, ra: 7 (debug): MM packet to 9.5.79.10 :16666 with VLAN: 74, src\_if\_id: 0x2a 11/25 10:18:36.070 [mob-handoff]: [22238]: UUID: 8c000000001e5, ra: 7 (debug): Mobile announce from MA and Client entry not found, groupcasted to peer MC's

11/25 10:18:36.071 [wcm]: [22238]: UUID: 8c000000001e6, ra: 7 (appctx): mac 48:f8:b3:8a:f1:b0

11/25 10:18:36.950 [mob-handoff]: [21621]: UUID: 8c000000001e4, ra: 7 (debug): 48f8.b38a.f1b0 [1691: Mobile Announce MA->MC] to 9.5.74.10:16666

11/25 10:18:36.950 [mob-handoff]: [21621]: UUID: 8c000000001e4, ra: 7 (debug): 48f8.b38a.f1b0 Mobile Announce retry1 to IP: 9.5.74.10 Peer IP: 0.0.0.0, Anchor IP: 0.0.0.0

11/25 10:18:36.950 [mob-handoff]: [22238]: UUID: 8c000000001e4, ra: 7 (debug): 48f8.b38a.f1b0 [1691: Mobile Announce MA->MC] from 9.5.74.10:16666 11/25 10:18:36.950 [cond\_debug]: [22238]: UUID: 8c000000001e4, ra: 7 (info): Search

condition: ft id 43, cond: type 16, fmt 2, id: 0x48f8b38a, name: HOOOD 11/25 10:18:36.950 [cond\_debug]: [22238]: UUID: 8c000000001e4, ra: 7 (info): Condition found

11/25 10:18:36.950 [wcm]: [22238]: UUID: 8c000000001e7, ra: 7 (appctx): mac 48:f8:b3:8a:f1:b0

11/25 10:18:36.950 [mob-handoff]: [22238]: UUID: 8c000000001e7, ra: 7 (debug): 48f8.b38a.f1b0 Mobile announce received, sender IP addr 9.5.74.10

11/25 10:18:36.951 [sim-cs]: [22238]: UUID: 8c000000001e7, ra: 7 (info): System IP addr : 9.5.74.10

11/25 10:18:36.951 [sim-cs]: [22238]: UUID: 8c000000001e7, ra: 7 (info): System IP addr : 9.5.74.10

11/25 10:18:36.951 [mob-handoff]: [22238]: UUID: 8c000000001e7, ra: 7 (debug): 48f8.b38a.f1b0 [1691: Mobile Announce MC->MC] to 9.5.79.10:16666 11/25 10:18:36.951 [sim-cs]: [22238]: UUID: 8c000000001e7, ra: 7 (info): System IP addr : 9.5.74.10

11/25 10:18:36.951 [sim-cs]: [22238]: UUID: 8c000000001e7, ra: 7 (info): System IP addr : 9.5.74.10

11/25 10:18:36.951 [mob-dtls]: [22238]: UUID: 8c000000001e7, ra: 7 (info): mmEncryptAndSendFragMsg:254 hdrLen 8 dataLen 200 11/25 10:18:36.951 [sim-cs]: [22238]: UUID: 8c000000001e7, ra: 7 (info): System IP addr : 9.5.74.10

11/25 10:18:36.951 [mob-dtls]: [22238]: UUID: 8c000000001e7, ra: 7 (info): mm dtls2 process snd msg:933 hdrLen 8, DataLen 200 11/25 10:18:36.951 [mob-dtls]: [22238]: UUID: 8c000000001e7, ra: 7 (info): dtls2 encrypt and send:1731 keys plumbed, forwarding to the DTLS engine, hdrLen 8 len 200 flags 0x3 11/25 10:18:36.951 [mob-dtls]: [22238]: UUID: 8c000000001e7, ra: 7 (info): mm\_dtls2\_send\_callback:141 hdrLen 8 length 200 flag 3 11/25 10:18:36.951 [mob-dtls]: [22238]: UUID: 8c000000001e7, ra: 7 (info): mmUdpSendMsgFromDtls:226 is not Encrypted enabled hdrLen 8 dataLen 200 11/25 10:18:36.951 [sim-cs]: [22238]: UUID: 8c000000001e7, ra: 7 (info): System IP addr : 9.5.74.10, VLAN ID: 74

11/25 10:18:36.951 [sim-cs]: [22238]: UUID: 8c000000001e7, ra: 7 (info): System IP addr : 9.5.74.10, IIF ID: 0x2a

11/25 10:18:36.951 [mob-ka]: [22238]: UUID: 8c000000001e7, ra: 7 (debug): MM packet to 9.5.79.10 :16666 with VLAN: 74, src\_if\_id: 0x2a 11/25 10:18:36.951 [mob-handoff]: [22238]: UUID: 8c000000001e7, ra: 7 (debug): Mobile announce from MA and Client entry not found, groupcasted to peer MC's

11/25 10:18:36.952 [wcm]: [22238]: UUID: 8c000000001e8, ra: 7 (appctx): mac 48:f8:b3:8a:f1:b0

11/25 10:18:37.942 [mob-handoff]: [21621]: UUID: 8c000000001e4, ra: 7 (debug): 48f8.b38a.f1b0 [1691: Mobile Announce MA->MC] to 9.5.74.10:16666

11/25 10:18:37.942 [mob-handoff]: [21621]: UUID: 8c000000001e4, ra: 7 (debug): 48f8.b38a.f1b0 Mobile Announce retry2 to IP: 9.5.74.10 Peer IP: 0.0.0.0, Anchor IP: 0.0.0.0 11/25 10:18:37.942 [mob-handoff]: [22238]: UUID: 8c000000001e4, ra: 7 (debug): 48f8.b38a.f1b0

[1691: Mobile Announce MA->MC] from 9.5.74.10:16666 11/25 10:18:37.942 [cond\_debug]: [22238]: UUID: 8c000000001e4, ra: 7 (info): Search

condition: ft id 43, cond: type 16, fmt 2, id: 0x48f8b38a, name: HOOOD 11/25 10:18:37.942 [cond\_debug]: [22238]: UUID: 8c000000001e4, ra: 7 (info): Condition found 11/25 10:18:37.942 [wcm]: [22238]: UUID: 8c000000001e9, ra: 7 (appctx): mac 48:f8:b3:8a:f1:b0 11/25 10:18:37.942 [mob-handoff]: [22238]: UUID: 8c000000001e9, ra: 7 (debug): 48f8.b38a.f1b0 Mobile announce received, sender IP addr 9.5.74.10 11/25 10:18:37.942 [sim-cs]: [22238]: UUID: 8c000000001e9, ra: 7 (info): System IP addr : 9.5.74.10 11/25 10:18:37.942 [sim-cs]: [22238]: UUID: 8c000000001e9, ra: 7 (info): System IP addr : 9.5.74.10 11/25 10:18:37.942 [mob-handoff]: [22238]: UUID: 8c000000001e9, ra: 7 (debug): 48f8.b38a.f1b0 [1691: Mobile Announce MC->MC] to 9.5.79.10:16666 11/25 10:18:37.942 [sim-cs]: [22238]: UUID: 8c000000001e9, ra: 7 (info): System IP addr : 9.5.74.10 11/25 10:18:37.942 [sim-cs]: [22238]: UUID: 8c000000001e9, ra: 7 (info): System IP addr : 9.5.74.10 11/25 10:18:37.943 [mob-dtls]: [22238]: UUID: 8c000000001e9, ra: 7 (info): mmEncryptAndSendFragMsg:254 hdrLen 8 dataLen 200 11/25 10:18:37.943 [sim-cs]: [22238]: UUID: 8c000000001e9, ra: 7 (info): System IP addr : 9.5.74.10 11/25 10:18:37.943 [mob-dtls]: [22238]: UUID: 8c000000001e9, ra: 7 (info): mm\_dtls2\_process\_snd\_msg:933 hdrLen 8, DataLen 200 11/25 10:18:37.943 [mob-dtls]: [22238]: UUID: 8c000000001e9, ra: 7 (info): dtls2 encrypt and send:1731 keys plumbed, forwarding to the DTLS engine, hdrLen 8 len 200  $flags$  $0x3$ 11/25 10:18:37.943 [mob-dtls]: [22238]: UUID: 8c000000001e9, ra: 7 (info): mm dtls2 send callback:141 hdrLen 8 length 200 flag 3 11/25 10:18:37.943 [mob-dtls]: [22238]: UUID: 8c000000001e9, ra: 7 (info): mmUdpSendMsgFromDtls:226 is not Encrypted enabled hdrLen 8 dataLen 200 11/25 10:18:37.943 [sim-cs]: [22238]: UUID: 8c000000001e9, ra: 7 (info): System IP addr : 9.5.74.10, VLAN ID: 74 11/25 10:18:37.943 [sim-cs]: [22238]: UUID: 8c000000001e9, ra: 7 (info): System IP addr : 9.5.74.10, IIF ID: 0x2a 11/25 10:18:37.943 [mob-ka]: [22238]: UUID: 8c000000001e9, ra: 7 (debug): MM packet to 9.5.79.10 :16666 with VLAN: 74, src if id: 0x2a 11/25 10:18:37.943 [mob-handoff]: [22238]: UUID: 8c000000001e9, ra: 7 (debug): Mobile announce from MA and Client entry not found, groupcasted to peer MC's 11/25 10:18:37.944 [wcm]: [22238]: UUID: 8c000000001ea, ra: 7 (appctx): mac 48:f8:b3:8a:f1:b0 11/25 10:18:38.207 [mgmt\_infra]: [17333]: UUID: 0, ra: 0 (ERR): Failed to get values 11/25 10:18:38.934 [mob-handoff]: [21621]: UUID: 8c000000001e4, ra: 7 (debug): 48f8.b38a.f1b0 ma\_process\_mc\_announce\_nak:749 MA FSM event MM\_MAFSM\_EV\_MA\_NAK\_FROM\_MC\_OR\_MAX\_RETX\_TIMEOUT: state Init Wait Announce Response -> Local 11/25 10:18:38.934 [sim-cs]: [21621]: UUID: 8c000000001e4, ra: 7 (info): System IP addr : 9.5.74.10 11/25 10:18:38.934 [sim-cs]: [21621]: UUID: 8c000000001e4, ra: 7 (info): System IP addr : 9.5.74.10 11/25 10:18:38.934 [mob-handoff]: [21621]: UUID: 8c000000001e4, ra: 7 (debug): 48f8.b38a.f1b0 0.0.0.0 DHCP\_REQD (7) mobility role update request from Unassociated to Local Peer =  $0.0.0.0$ , Old Anchor =  $0.0.0.0$ , New Anchor =  $9.5.74.10$ 11/25 10:18:38.934 [ipv6]: [21621]: UUID: 8c000000001e4, ra: 7 (info): 48f8.b38a.f1b0 pemUpdateIpv6FwdTbl: vlan = 74, STA mac = 48f8.b38a.f1b0 role=Local, oldRole=Unassociated 11/25 10:18:38.934 [ipv6]: [21621]: UUID: 8c000000001e4, ra: 7 (info): 48f8.b38a.f1b0 pemUpdateIpv6FwdTbl: Add the client to the IPv6 MGID table, vlan=74, bridgeDomain=0 role=Local 11/25 10:18:38.934 [mob-handoff]: [21621]: UUID: 8c000000001e4, ra: 7 (debug): 48f8.b38a.f1b0 Client did an initial full auth 11/25 10:18:38.934 [pem]: [21621]: UUID: 8c000000001e4, ra: 7 (info): 48f8.b38a.f1b0 0.0.0.0 DHCP REQD (7) pemAdvanceState2: MOBILITY-COMPLETE with state 7.

11/25 10:18:38.934 [ipv6]: [21695]: UUID: 8c000000001e4, ra: 7 (info): 48f8.b38a.f1b0 Receive IPV6 MSG MGID CLIENT ADD event, vlanId = 74, bridgeDomain 0 11/25 10:18:38.934 [ipv6]: [21695]: UUID: 8c000000001e4, ra: 7 (info): 48f8.b38a.f1b0 IPv6: client is not found in the RA table 11/25 10:18:38.934 [apf-mobile-state]: [21621]: UUID: 8c000000001e4, ra: 7 (debug): 48f8.b38a.f1b0 Changing state for mobile 48f8.b38a.f1b0 on AP 5087.89be.7420 from Associated to Associated, Reason:Mobility Complete 11/25 10:18:38.934 [ipv6]: [21695]: UUID: 8c000000001e4, ra: 7 (info): 48f8.b38a.f1b0 ipv6AddClientMgidTbl: send IPv6 mgid-join message to AP=5087.89be.7420, mgid=16383, slotid=1, vapId=4 11/25 10:18:38.934 [pem]: [21621]: UUID: 8c000000001e4, ra: 7 (info): 48f8.b38a.f1b0 0.0.0.0 DHCP REQD (7) State Update from Mobility-Incomplete to Mobility-Complete, mobility role=Local, client state=APF\_MS\_STATE\_ASSOCIATED 11/25 10:18:38.934 [ipv6]: [21695]: UUID: 8c000000001e4, ra: 7 (info): 48f8.b38a.f1b0 sendMgidInfoMsgToSpam: numofmgid=1, mgid=16383 11/25 10:18:38.934 [wcm]: [21621]: UUID: 8c000000001e4, ra: 7 (debug): AAA-Proxy attr list alloc: Created attribute list = (450000B7) 11/25 10:18:38.934 [ipv6]: [21695]: UUID: 8c000000001e4, ra: 7 (info): 48f8.b38a.f1b0 ipv6AddClientMgidTbl: Add the client in the MGID table, vlan=74, BridgeDomain=0 11/25 10:18:38.934 [smrcl]: [21621]: UUID: 8c000000001e4, ra: 7 (debug): EEDGE-RCL: Session start event 11/25 10:18:38.934 [bcast-igmp]: [21631]: UUID: 8c000000001e4, ra: 7 (debug): spamLradSendMgidInfo: ap = 5087.89be.7420 slotId = 1, apVapId = 4, numOfMgid = 1 mc2ucflag  $= 1, qos = 3$ 11/25 10:18:38.935 [dtls]: [21631]: UUID: 8c000000001e4, ra: 7 (debug): openssl\_dtls\_connection\_find\_using\_link\_info: DTLS connection find with Local 9.5.74.10:5246 Peer 9.5.74.101:7759 11/25 10:18:38.935 [dtls]: [21631]: UUID: 8c000000001e4, ra: 7 (debug): 5087.89be.7420 DTLS connection found! Acquiring lock for 0xffed6f8378 11/25 10:18:38.935 [tdllib]: [21621]: UUID: 8c000000001e4, ra: 7 (debug): marshal: set uuid 8c000000001e4, ra 7 11/25 10:18:38.935 [wcm]: [21621]: UUID: 8c000000001e4, ra: 7 (debug): AAA-Proxy attr list free: Freed attribute list = (450000B7). 11/25 10:18:38.935 [pem]: [21621]: UUID: 8c000000001e4, ra: 7 (info): 48f8.b38a.f1b0 SANET session start initiated with trusted flag: 0 11/25 10:18:38.935 [pem]: [21621]: UUID: 8c000000001e4, ra: 7 (info): 48f8.b38a.f1b0 WEBAUTH: Session with SMD successfully created 11/25 10:18:38.935 [mob-handoff]: [21621]: UUID: 8c000000001e4, ra: 7 (debug): 48f8.b38a.f1b0 Mobility Response: IP 0.0.0.0 code MA Handoff (7), reason Unknown (7), PEM State DHCP\_REQD, Role Local(1) 11/25 10:18:38.935 [sim-cs]: [21621]: UUID: 8c000000001e4, ra: 7 (info): System IP addr : 9.5.74.10 11/25 10:18:38.935 [sim-cs]: [21621]: UUID: 8c000000001e4, ra: 7 (info): System IP addr : 9.5.74.10 11/25 10:18:38.935 [dtls]: [21631]: UUID: 8c000000001e4, ra: 7 (debug): 5087.89be.7420 Releasing lock for 0xffed6f8378 11/25 10:18:38.935 [cond\_debug]: [22238]: UUID: 8c000000001e4, ra: 7 (info): Condition found 11/25 10:18:38.935 [wcm]: [22238]: UUID: 8c000000001eb, ra: 7 (appctx): mac 48:f8:b3:8a:f1:b0 11/25 10:18:38.935 [sim-cs]: [22238]: UUID: 8c000000001eb, ra: 7 (info): System IP addr : 9.5.74.10 11/25 10:18:38.935 [mob-handoff]: [22238]: UUID: 8c000000001eb, ra: 7 (debug): 48f8.b38a.f1b0 Handoff Complete msg for Client(Ip: 0.0.0.0 roam-type: None)Sender(Ip: 9.5.74.10 Type: 1) Anchor(Ip: 0.0.0.0 MC : 0.0.0.0)Foreign(Ip : 0.0.0.0 MC : 0.0.0.0) 11/25 10:18:38.935 [mob-handoff]: [22238]: UUID: 8c000000001eb, ra: 7 (debug): 48f8.b38a.f1b0 MC MA client: 0.0.0.0 Added 11/25 10:18:38.936 [sim-cs]: [22238]: UUID: 8c000000001eb, ra: 7 (info): System IP addr : 9.5.74.10 11/25 10:18:38.936 [mob-handoff]: [22238]: UUID: 8c000000001eb, ra: 7 (debug): 48f8.b38a.f1b0 [1692: Handoff Complete Ack MC->MA] to 9.5.74.10:16666 11/25 10:18:38.936 [sim-cs]: [22238]: UUID: 8c000000001eb, ra: 7 (info): System IP addr : 9.5.74.10

11/25 10:18:38.936 [mob-handoff]: [22238]: UUID: 8c000000001eb, ra: 7 (debug): 48f8.b38a.f1b0 Handoff Complete Ack sent to IP: 9.5.74.10

11/25 10:18:38.936 [ipv6]: [22238]: UUID: 8c000000001eb, ra: 7 (info): 48f8.b38a.f1b0 mcMobileHandoffCmplRcv: IPv6: set client vlanId = 74, bridgeDomain\_Id =0 11/25 10:18:38.936 [mob-handoff]: [21656]: UUID: 8c000000001eb, ra: 7 (debug): 48f8.b38a.f1b0 [1692: Handoff Complete Ack MC->MA] from 9.5.74.10:16666 11/25 10:18:38.936 [sim-cs]: [21656]: UUID: 8c000000001eb, ra: 7 (info): System IP addr : 9.5.74.10 11/25 10:18:38.936 [mob-directory]: [22238]: UUID: 8c000000001eb, ra: 7 (debug): 48f8.b38a.f1b0 HANDOFF MA: 9.5.74.10 : Local Wireless client ip: 0.0.0.0 learn:0 ssid:webauth vap sec:[ Webauth ] PEM:DHCP REQD, vlan:74/74 AP:5087.89be.7420 radio:1 ch:36 state:3 mobile status:  $0$  reason:  $4$ 11/25 10:18:38.936 [cond\_debug]: [21656]: UUID: 8c000000001eb, ra: 7 (info): Search condition: ft id 43, cond: type 16, fmt 2, id:  $0x1010074$ , name: 11/25 10:18:38.936 [sim-cs]: [22238]: UUID: 8c000000001eb, ra: 7 (info): System IP addr : 9.5.74.10 11/25 10:18:38.936 [cond\_debug]: [21656]: UUID: 8c000000001eb, ra: 7 (info): Condition not found 11/25 10:18:38.936 [wcm]: [21656]: UUID: 8c000000001ec, ra: 7 (appctx): mac 48:f8:b3:8a:f1:b0 11/25 10:18:38.936 [mob-handoff]: [22238]: UUID: 8c000000001eb, ra: 7 (debug): 48f8.b38a.f1b0 MC: Changing client state from 0 to 1 11/25 10:18:38.936 [mob-handoff]: [21656]: UUID: 8c000000001ec, ra: 7 (debug): 48f8.b38a.f1b0 mmProcessInMsg:1377 MA FSM event MM\_MAFSM\_EV\_HDOFF\_COMPL\_ACK: state Local -> Local 11/25 10:18:38.943 [tdllib]: [17333]: UUID: 8c000000001e4, ra: 7 (debug): unmarshal: got uuid 8c000000001e4, ra 7 11/25 10:18:38.943 [smrcl]: [17333]: UUID: 8c000000001e4, ra: 7 (debug): EEDGE-RCL: Rx - [eEdge --> IOS] OUT Callback Notify type 4 for rcl\_conn\_hdl = 101 11/25 10:18:38.943 [wcm]: [17333]: UUID: 8c000000001e4, ra: 7 (debug): AAA-Proxy attr list alloc: Created attribute list = (D20000B8) 11/25 10:18:38.943 [aaa]: [17333]: UUID: 8c000000001e4, ra: 7 (debug): 48f8.b38a.f1b0 Start response cb rcvd, label: 838860839, ASID: 09054A0A000000313CF8CE5F 11/25 10:18:38.944 [aaa]: [17333]: UUID: 8c000000001e4, ra: 7 (debug): 48f8.b38a.f1b0 Start response cb from SANET successfully enqueued 11/25 10:18:38.944 [wcm]: [17333]: UUID: 8c000000001e4, ra: 7 (debug): AAA-Proxy attr list free: Freed attribute list = (D20000B8). 11/25 10:18:38.944 [apf-mobile]: [21661]: UUID: 8c000000001e4, ra: 7 (info): 48f8.b38a.f1b0 Start response callback from SANET successfully processed 11/25 10:18:38.944 [smrcl]: [17333]: UUID: 8c000000001e4, ra: 7 (debug): ipc(mqipc/wcm/smd-wcm):End of MQIPC queue with 2 messages in 0 ms 11/25 10:18:38.979 [dtls]: [21631]: UUID: 8c000000001e4, ra: 7 (debug): openssl\_dtls\_connection\_find\_using\_link\_info: DTLS connection find with Local 9.5.74.10:5246 Peer  $\overline{9.5.74.101:7759}$ 11/25 10:18:38.979 [dtls]: [21631]: UUID: 8c000000001e4, ra: 7 (debug): 5087.89be.7420 DTLS connection found! Acquiring lock for 0xffed6f8378 11/25 10:18:38.980 [dtls]: [21631]: UUID: 8c000000001e4, ra: 7 (debug): 5087.89be.7420 Releasing lock for 0xffed6f8378 11/25 10:18:38.980 [aaa]: [21631]: UUID: 8c000000001e4, ra: 7 (debug): 48f8.b38a.f1b0 FQDN-REPORT: Register success in sending URL msg snooping = 1 to AP 5087.89be.7420, slot = 1 11/25 10:18:38.980 [smrcl]: [17333]: UUID: 8c000000001e4, ra: 7 (debug): ipc(mqipc/wcm/smd-wcm):Get a MQIPC message (len 252) 11/25 10:18:38.980 [tdllib]: [17333]: UUID: 8c000000001e4, ra: 7 (debug): unmarshal: got uuid 8c000000001e4, ra 7 11/25 10:18:38.980 [aaa]: [17333]: UUID: 8c000000001e4, ra: 7 (debug): 48f8.b38a.f1b0 Policy Source received in Bind Call: policy\_src[0]: NONE 11/25 10:18:38.980 [aaa]: [17333]: UUID: 8c000000001e4, ra: 7 (debug): 48f8.b38a.f1b0 Policy Source received in Bind Call: policy src[1]: NONE 11/25 10:18:38.980 [aaa]: [17333]: UUID: 8c000000001e4, ra: 7 (debug): 48f8.b38a.f1b0 Policy Source received in Bind Call: policy\_src[2]: NONE 11/25 10:18:38.980 [aaa]: [17333]: UUID: 8c000000001e4, ra: 7 (debug): 48f8.b38a.f1b0 Policy Source received in Bind Call: policy\_src[3]: CLI 11/25 10:18:38.980 [aaa]: [17333]: UUID: 8c000000001e4, ra: 7 (debug): 48f8.b38a.f1b0 Bind policy msg from SANET successfully enqueued 11/25 10:18:38.980 [aaa]: [21661]: UUID: 8c000000001e4, ra: 7 (debug): 48f8.b38a.f1b0 \*\*\*------ Bind policies from EPM -------\*\*\* 11/25 10:18:38.980 [smrcl]: [17333]: UUID: 8c000000001e4, ra: 7 (debug): ipc(mqipc/wcm/smd-wcm):End of MQIPC queue with 3 messages in 13 ms 11/25 10:18:38.980 [aaa]: [21661]: UUID: 8c000000001e4, ra: 7 (debug): 48f8.b38a.f1b0 Vlan: 74, Vlan Name: , Vlan Source: CLI 11/25 10:18:38.980 [aaa]: [21661]: UUID: 8c000000001e4, ra: 7 (debug): 48f8.b38a.f1b0

Session Timeout: 1800 11/25 10:18:38.980 [aaa]: [21661]: UUID: 8c000000001e4, ra: 7 (debug): 48f8.b38a.f1b0 IF\_NUM: 0x80000004 11/25 10:18:38.980 [aaa]: [21661]: UUID: 8c000000001e4, ra: 7 (debug): 48f8.b38a.f1b0 Template name: implicit\_deny\_v6:implicit\_deny:preauth\_v6:preauth\_v4:IP-Adm-V6-Int-ACL-global:IP-Adm-V4-Int-ACL-global:implicit\_deny:l409364070, URL Present: 1 11/25 10:18:38.980 [aaa]: [21661]: UUID: 8c000000001e4, ra: 7 (debug): 48f8.b38a.f1b0 Qos Level: 5, Qos Level Src: NONE, Qos Input Name: , Qos Input Src: NONE, Qos Output Name: , Qos Ouput Src: NONE 11/25 10:18:38.980 [aaa]: [21661]: UUID: 8c000000001e4, ra: 7 (debug): 48f8.b38a.f1b0  $***-----------------$ 11/25 10:18:38.980 [apf-mobile]: [21661]: UUID: 8c000000001e4, ra: 7 (info): 48f8.b38a.f1b0 Processing the policy bind call from SANET 11/25 10:18:38.981 [apf-mobile]: [21661]: UUID: 8c000000001e4, ra: 7 (info): 48f8.b38a.f1b0 Device Classification:Applying Session Timeout. State DHCP\_REQD Current SessionTimeout 1800 Updated Timeout 1800 11/25 10:18:38.981 [apf-mobile]: [21661]: UUID: 8c000000001e4, ra: 7 (info): 48f8.b38a.f1b0 Device Classification: Setting Session Timeout to 1800 11/25 10:18:38.981 [pem]: [21661]: UUID: 8c000000001e4, ra: 7 (info): 48f8.b38a.f1b0 Setting session timeout 1800 on mobile 48f8.b38a.f1b0 11/25 10:18:38.981 [apf-mobile-state]: [21661]: UUID: 8c000000001e4, ra: 7 (debug): 48f8.b38a.f1b0 Session Timeout is 1800 - starting session timer for the mobile 11/25 10:18:38.981 [pem]: [21661]: UUID: 8c000000001e4, ra: 7 (info): Not applying bind vlan policy: Policy Vlan 74, Access Vlan 74, MmRole 1 11/25 10:18:38.981 [qos]: [21661]: UUID: 8c000000001e4, ra: 7 (info): 48f8.b38a.f1b0 [QOS] %: Sending native profile info to QoS task 11/25 10:18:38.981 [pem]: [21661]: UUID: 8c000000001e4, ra: 7 (info): 48f8.b38a.f1b0 0.0.0.0 DHCP REQD (7) BIND-COMPLETE with state 7. 11/25 10:18:38.981 [pem]: [21661]: UUID: 8c000000001e4, ra: 7 (info): 48f8.b38a.f1b0 0.0.0.0 DHCP REQD (7) State Update from BIND-Incomplete to BIND-Complete, mobility role=Local, client state=APF\_MS\_STATE\_ASSOCIATED 11/25 10:18:38.981 [pem]: [21661]: UUID: 8c000000001e4, ra: 7 (info): 48f8.b38a.f1b0 0.0.0.0 DHCP REQD (7) pemAdvanceState2 3944, Adding TMP rule 11/25 10:18:38.981 [pem]: [21661]: UUID: 8c000000001e4, ra: 7 (info): 48f8.b38a.f1b0 0.0.0.0 DHCP REQD (7) Adding Fast Path rule on AP  $508\overline{7}$ .89be.7420, slot 1 802.1P = 0 11/25 10:18:38.981 [pem]: [21661]: UUID: 8c000000001e4, ra: 7 (info): 48f8.b38a.f1b0 0.0.0.0 DHCP REQD (7) Successfully plumbed mobile rule 11/25 10:18:38.981 [apf-mobile]: [21661]: UUID: 8c000000001e4, ra: 7 (info): 48f8.b38a.f1b0 Successfully processed the policy bind call from SANET 11/25 10:18:38.981 [pem]: [21652]: UUID: 8c000000001e4, ra: 7 (info): PEM recv processing msg Add SCB(3) 11/25 10:18:38.981 [pem]: [21652]: UUID: 8c000000001e4, ra: 7 (info): 48f8.b38a.f1b0 0.0.0.0, auth state 7 mmRole Local !!! 11/25 10:18:38.981 [pem]: [21652]: UUID: 8c000000001e4, ra: 7 (info): 48f8.b38a.f1b0 \*\*\*WLCLIENT IIF 0x80000012: adding to FMAN and WDB 11/25 10:18:38.981 [capwap]: [21652]: UUID: 8c000000001e4, ra: 7 (debug): Platform capability Asic-level-load-balancing is FALSE 11/25 10:18:38.981 [apf-lb]: [21652]: UUID: 8c000000001e4, ra: 7 (info): Platform not supported 11/25 10:18:38.981 [client]: [21652]: UUID: 8c000000001e4, ra: 7 (debug): IPC\_ADD: WLCLIENT: IIF 0x80000012 send station ADD to FMAN and IOSD 11/25 10:18:38.981 [tdllib]: [21652]: UUID: 8c000000001e4, ra: 7 (debug): marshal: set uuid 8c000000001e4, ra 7 11/25 10:18:38.982 [client]: [21652]: UUID: 8c000000001e4, ra: 7 (debug): IPC\_ADD: WLCLIENT: IIF 0x80000012 Sending station ADD to FMAN 11/25 10:18:38.982 [client]: [21652]: UUID: 8c000000001e4, ra: 7 (debug): Client bitmap is 010000000000000010 11/25 10:18:38.982 [client]: [21652]: UUID: 8c000000001e4, ra: 7 (debug): MOBILITY\_STATE set 11/25 10:18:38.982 [client]: [21652]: UUID: 8c000000001e4, ra: 7 (debug): DYNAMIC\_POLICY\_TEMPLATE set 11/25 10:18:38.982 [apf-mobile]: [21652]: UUID: 8c000000001e4, ra: 7 (info): wcm\_wdb create:  $ipv4$  addr =  $0.0.0.0$ 11/25 10:18:38.982 [apf-mobile]: [21652]: UUID: 8c000000001e4, ra: 7 (info): wcm\_wdb create: numv6 address = 0 11/25 10:18:38.982 [apf-mobile]: [21652]: UUID: 8c000000001e4, ra: 7 (info): Setting WCDB

VLAN  $t_0$  74 11/25 10:18:38.982 [tdllib]: [21652]: UUID: 8c000000001e4, ra: 7 (debug): marshal: set uuid 8c000000001e4, ra 7 11/25 10:18:38.982 [apf-mobile]: [21652]: UUID: 8c000000001e4, ra: 7 (info): WLCLIENT: wcm\_wdb client creation message was sent successfully 11/25 10:18:38.982 [client]: [21652]: UUID: 8c000000001e4, ra: 7 (debug): IPC\_ADD: WLCLIENT: IIF 0x80000012 Sending station ADD to IOSD 11/25 10:18:38.982 [pem]: [21652]: UUID: 8c000000001e4, ra: 7 (info): 48f8.b38a.f1b0 Tclas Plumb needed: 0 11/25 10:18:38.982 [qos-ipc]: [21623]: UUID: 8c000000001e4, ra: 7 (info): [QOS-IPC] %: QOS HANDLE NATIVE PROFILE CLIENT POLICY POST RUN: 20 Recvd. 11/25 10:18:38.982 [qos-ipc]: [21623]: UUID: 8c000000001e4, ra: 7 (info): [QOS-IPC] %: Regular QoS requests can be processed... 11/25 10:18:39.133 [tdllib]: [21661]: UUID: 8c000000001ed, ra: 7 (debug): unmarshal: got uuid 8c000000001ed, ra 7 11/25 10:18:39.133 [cond\_debug]: [21661]: UUID: 8c000000001ed, ra: 7 (info): Search condition: ft\_id 43, cond: type 16, fmt 2, id: 0x48f8b38a, name: HOOOD 11/25 10:18:39.133 [cond\_debug]: [21661]: UUID: 8c000000001ed, ra: 7 (info): Condition found 11/25 10:18:39.133 [wcm]: [21661]: UUID: 8c000000001ee, ra: 7 (appctx): mac 48:f8:b3:8a:f1:b0 11/25 10:18:39.133 [apf-mobile]: [21661]: UUID: 8c000000001ee, ra: 7 (info): 48f8.b38a.f1b0 wcm wdb received ip binding message: client mac 48f8.b38a.f1b0, ip learn type 2, v4/v6 0, ipv4 address 9.5.74.106 , ipv6 address 0000:0000:0000:0000:0000:0000:0000:0000, add/delete 1, options length 0, subnet vlan 74 11/25 10:18:39.133 [apf-mobile]: [21661]: UUID: 8c000000001ee, ra: 7 (info): 48f8.b38a.f1b0 wcm wdb ip binding message was processed 11/25 10:18:39.133 [apf-mobile]: [21661]: UUID: 8c000000001ee, ra: 7 (info): 48f8.b38a.f1b0 WcdbClientUpdate: IP Binding from WCDB ip\_learn\_type 2, add\_or\_delete 1 11/25 10:18:39.133 [apf-mobile]: [21661]: UUID: 8c000000001ee, ra: 7 (info): 48f8.b38a.f1b0 IPv4 Addr: 9:5:74:106 11/25 10:18:39.133 [pem]: [21661]: UUID: 8c000000001ee, ra: 7 (info): 48f8.b38a.f1b0 MS got the IP, resetting the Reassociation Count 0 for client 11/25 10:18:39.133 [apf-lb]: [21661]: UUID: 8c000000001ee, ra: 7 (info): 48f8.b38a.f1b0 fap IP change from 0 to 9054a6a for client 48f8.b38a.f1b0 11/25 10:18:39.133 [apf-mobile]: [21661]: UUID: 8c000000001ee, ra: 7 (info): In apfHaIpChangeAfterRunChkpt: ssoClientHaFlag 0x0, IP 0x9054a6a 48f8.b38a.f1b0 11/25 10:18:39.133 [apf-mobile]: [21661]: UUID: 8c000000001ee, ra: 7 (info): 48f8.b38a.f1b0 \*\*\*WLCLIENT IIF 0x80000012: IP address updated. Set flag for IPADDR\_INFO 11/25 10:18:39.133 [pem-state]: [21661]: UUID: 8c000000001ee, ra: 7 (debug): 48f8.b38a.f1b0 Moving to webauth state, URL Flag is set 11/25 10:18:39.133 [pem-state]: [21661]: UUID: 8c000000001ee, ra: 7 (debug): 48f8.b38a.f1b0 Change state to WEBAUTH\_REQD (8) last state DHCP\_REQD (7) 11/25 10:18:39.133 [capwap]: [21661]: UUID: 8c000000001ee, ra: 7 (debug): Platform capability Asic-level-load-balancing is FALSE 11/25 10:18:39.133 [apf-lb]: [21661]: UUID: 8c000000001ee, ra: 7 (info): Platform not supported 11/25 10:18:39.133 [client]: [21661]: UUID: 8c000000001ee, ra: 7 (debug): IPC\_UPDATE: WLCLIENT: IIF 0x80000012 send station UPDATE to FMAN and IOSD 11/25 10:18:39.134 [tdllib]: [21661]: UUID: 8c000000001ee, ra: 7 (debug): marshal: set uuid 8c000000001ee, ra 7 11/25 10:18:39.134 [client]: [21661]: UUID: 8c000000001ee, ra: 7 (debug): IPC\_UPDATE: WLCLIENT: IIF 0x80000012 Sending station UPDATE to FMAN 11/25 10:18:39.134 [client]: [21661]: UUID: 8c000000001ee, ra: 7 (debug): Client bitmap is 001000000010000010 11/25 10:18:39.134 [client]: [21661]: UUID: 8c000000001ee, ra: 7 (debug): AUTH\_STATE set 11/25 10:18:39.134 [client]: [21661]: UUID: 8c000000001ee, ra: 7 (debug): IPADDR\_INFO set 11/25 10:18:39.134 [client]: [21661]: UUID: 8c000000001ee, ra: 7 (debug): DYNAMIC\_POLICY\_TEMPLATE set 11/25 10:18:39.134 [client]: [21661]: UUID: 8c000000001ee, ra: 7 (debug): Not sending IP address in WDB update for local/anchor case 11/25 10:18:39.134 [apf-mobile]: [21661]: UUID: 8c000000001ee, ra: 7 (info): wcm\_wdb create:  $ipv4$  addr =  $0.0.0.0$ 11/25 10:18:39.134 [apf-mobile]: [21661]: UUID: 8c000000001ee, ra: 7 (info): wcm\_wdb update: numv6 address = 0 11/25 10:18:39.134 [tdllib]: [21661]: UUID: 8c000000001ee, ra: 7 (debug): marshal: set uuid 8c000000001ee, ra 7 11/25 10:18:39.134 [apf-mobile]: [21661]: UUID: 8c000000001ee, ra: 7 (info): WLCLIENT: wcm\_wdb client update message was sent successfully 11/25 10:18:39.134 [client]: [21661]: UUID: 8c000000001ee, ra: 7 (debug): IPC\_UPDATE: WLCLIENT: IIF 0x80000012 Sending station UPDATE to IOSD

11/25 10:18:39.134 [apf-mobile]: [21661]: UUID: 8c000000001ee, ra: 7 (info): 48f8.b38a.f1b0

Sending IPv4 update to Controller 9.5.74.10

11/25 10:18:39.134 [sim-cs]: [21661]: UUID: 8c000000001ee, ra: 7 (info): System IP addr : 9.5.74.10

11/25 10:18:39.134 [sim-cs]: [21661]: UUID: 8c000000001ee, ra: 7 (info): System IP addr : 9.5.74.10

11/25 10:18:39.134 [mob-handoff]: [21661]: UUID: 8c000000001ee, ra: 7 (debug): 48f8.b38a.f1b0 mmBuildSendClientUpdate: destIp:9.5.74.10, destType:2 callType:1

11/25 10:18:39.134 [mob-handoff]: [21661]: UUID: 8c000000001ee, ra: 7 (debug): 48f8.b38a.f1b0 mmBuildMsgUpdateIpPayload:3938 Sending msg with new client IP 9.5.74.106

11/25 10:18:39.134 [mob-handoff]: [21661]: UUID: 8c000000001ee, ra: 7 (debug): 48f8.b38a.f1b0 [1693: Client Update MA->MC] to 9.5.74.10:16666 11/25 10:18:39.135 [apf-mobile]: [21661]: UUID: 8c000000001ee, ra: 7 (info): 48f8.b38a.f1b0

Assigning Address 9.5.74.106 to mobile

11/25 10:18:39.135 [mob-handoff]: [22238]: UUID: 8c000000001ee, ra: 7 (debug): 48f8.b38a.f1b0 [1693: Client Update MA->MC] from 9.5.74.10:16666 11/25 10:18:39.135 [cond\_debug]: [22238]: UUID: 8c000000001ee, ra: 7 (info): Search

condition: ft id 43, cond: type 16, fmt 2, id: 0x48f8b38a, name: HOOOD 11/25 10:18:39.135 [cond\_debug]: [22238]: UUID: 8c000000001ee, ra: 7 (info): Condition found

11/25 10:18:39.135 [wcm]: [22238]: UUID: 8c000000001ef, ra: 7 (appctx): mac 48:f8:b3:8a:f1:b0

11/25 10:18:39.135 [mob-handoff]: [22238]: UUID: 8c000000001ef, ra: 7 (debug): 48f8.b38a.f1b0 Updating client IPv4 address: 9.5.74.106 . Client learn type: 2.

11/25 10:18:40.637 [mgmt\_infra]: [17333]: UUID: 0, ra: 0 (ERR): Failed to get values 11/25 10:19:09.814 [dtls]: [21631]: UUID: 8c0000000020d, ra: 7 (debug): openssl dtls connection find using link info: DTLS connection find with Local 9.5.74.10:5246 Peer  $\overline{9.5.74.101:7759}$ 

11/25 10:19:09.814 [dtls]: [21631]: UUID: 8c0000000020d, ra: 7 (debug): 5087.89be.7420 DTLS connection found! Acquiring lock for 0xffed6f8378 11/25 10:19:09.814 [smrcl]: [17333]: UUID: 8c0000000020d, ra: 7 (debug): ipc(mqipc/wcm/smd-wcm):End of MQIPC queue with 2 messages in 2 ms 11/25 10:19:09.814 [dtls]: [21631]: UUID: 8c0000000020d, ra: 7 (debug): 5087.89be.7420 Releasing lock for 0xffed6f8378 11/25 10:19:09.815 [aaa]: [21631]: UUID: 8c0000000020d, ra: 7 (debug): 48f8.b38a.f1b0 FQDN-REPORT: Unregister success in sending URL msg snooping = 0 to AP 5087.89be.7420, slot = 1 11/25 10:19:09.824 [tdllib]: [17333]: UUID: 8c0000000020d, ra: 7 (debug): unmarshal: got uuid 8c0000000020d, ra 7 11/25 10:19:09.824 [wcm]: [17333]: UUID: 8c0000000020d, ra: 7 (debug): AAA-Proxy attr list alloc: Created attribute list  $=$ 11/25 10:19:09.824 [smrcl]: [17333]: UUID: 8c0000000020d, ra: 7 (debug): EEDGE-RCL: policy\_src[0] in rcl\_sm\_handler is : [0]<br>11/25 10:19:09.824 [smrcl]: [17333]: UU UUID: 8c0000000020d, ra: 7 (debug): EEDGE-RCL: policy src[1] in rcl sm handler is : [0] 11/25 10:19:09.824 [smrcl]: [17333]: UUID: 8c0000000020d, ra: 7 (debug): EEDGE-RCL: policy\_src[2] in rcl\_sm\_handler is : [0] 11/25 10:19:09.824 [smrcl]: [17333]: UUID: 8c0000000020d, ra: 7 (debug): EEDGE-RCL: policy src[3] in rcl sm handler is : [4] 11/25 10:19:09.824 [aaa]: [17333]: UUID: 8c0000000020d, ra: 7 (debug): AUTHC Callback rcvd from SANET, label: 838860839, auth result:0 bind result:0 eap type: 0 11/25 10:19:09.824 [aaa]: [17333]: UUID: 8c0000000020d, ra: 7 (debug): SMD policy src[0]:  $\cap$ 11/25 10:19:09.824 [aaa]: [17333]: UUID: 8c0000000020d, ra: 7 (debug): Qos source received from SMD: 0 ->NONE 11/25 10:19:09.824 [aaa]: [17333]: UUID: 8c0000000020d, ra: 7 (debug): SMD policy src[1]:  $\cap$ 11/25 10:19:09.824 [aaa]: [17333]: UUID: 8c0000000020d, ra: 7 (debug): Qos source received from SMD: 1 ->NONE 11/25 10:19:09.825 [aaa]: [17333]: UUID: 8c0000000020d, ra: 7 (debug): SMD policy src[2]:  $\Omega$ 11/25 10:19:09.825 [aaa]: [17333]: UUID: 8c0000000020d, ra: 7 (debug): Qos source received from SMD: 2 ->NONE 11/25 10:19:09.825 [aaa]: [17333]: UUID: 8c0000000020d, ra: 7 (debug): SMD policy src[3]: 4 11/25 10:19:09.825 [aaa]: [17333]: UUID: 8c0000000020d, ra: 7 (debug): Qos source received from SMD: 3 ->CLI 11/25 10:19:09.825 [aaa]: [17333]: UUID: 8c0000000020d, ra: 7 (debug): 48f8.b38a.f1b0

\*\*\*------ Bind policies from EPM -------\*\*\* 11/25 10:19:09.825 [aaa]: [17333]: UUID: 8c0000000020d, ra: 7 (debug): 48f8.b38a.f1b0 Vlan: 74, Vlan Name: VLAN0074, Vlan Source: CLI 11/25 10:19:09.825 [aaa]: [17333]: UUID: 8c0000000020d, ra: 7 (debug): 48f8.b38a.f1b0 Session Timeout: 1800 11/25 10:19:09.825 [aaa]: [17333]: UUID: 8c0000000020d, ra: 7 (debug): 48f8.b38a.f1b0 IF\_NUM: 0x80000004 11/25 10:19:09.825 [aaa]: [17333]: UUID: 8c0000000020d, ra: 7 (debug): 48f8.b38a.f1b0 Template name: IP-Adm-V4-LOGOUT-ACL:, URL Present: 0 11/25 10:19:09.825 [aaa]: [17333]: UUID: 8c0000000020d, ra: 7 (debug): 48f8.b38a.f1b0 Qos Level: 5, Qos Level Src: NONE, Qos Input Name: , Qos Input Src: NONE, Qos Output Name: , Qos Ouput Src: NONE 11/25 10:19:09.825 [aaa]: [17333]: UUID: 8c0000000020d, ra: 7 (debug): 48f8.b38a.f1b0 \*\*\*-------------------------------------\*\*\* 11/25 10:19:09.825 [aaa]: [17333]: UUID: 8c0000000020d, ra: 7 (debug): AVP type=757 len=4 : 0x00000001 (1) 11/25 10:19:09.825 [aaa]: [17333]: UUID: 8c0000000020d, ra: 7 (debug): Session Label: 838860839client mac 48f8.b38a.f1b0 Auth Results 0 11/25 10:19:09.825 [pem]: [17333]: UUID: 8c0000000020d, ra: 7 (info): 48f8.b38a.f1b0 WEBAUTH: received authentication response, status=0 11/25 10:19:09.825 [smrcl]: [17333]: UUID: 8c0000000020d, ra: 7 (debug): ipc(mqipc/wcm/smd-wcm):End of MQIPC queue with 2 messages in 1 ms 11/25 10:19:09.825 [pem]: [21653]: UUID: 8c0000000020d, ra: 7 (info): 48f8.b38a.f1b0 WEBAUTH: Received message from webauth queue: 1 11/25 10:19:09.825 [pem]: [21653]: UUID: 8c0000000020d, ra: 7 (info): 48f8.b38a.f1b0 WEBAUTH: SANET Auth Event - Authentication Success! 11/25 10:19:09.825 [pem]: [21653]: UUID: 8c0000000020d, ra: 7 (info): 48f8.b38a.f1b0 Policy Source: QOS IN NONE QOS OUT: NONE, VLAN:CLI 11/25 10:19:09.825 [aaa]: [21653]: UUID: 8c0000000020d, ra: 7 (debug): 48f8.b38a.f1b0 Applying new AAA override for station 48f8.b38a.f1b0 AllowOverRide 1 11/25 10:19:09.825 [aaa]: [21653]: UUID: 8c0000000020d, ra: 7 (debug): 48f8.b38a.f1b0 Override Values: source: 48, valid\_bits: 0x0101, qosLevel: -1 dscp: 0xffffffff, dot1pTag: 0xffffffff, sessionTimeout: 1800 11/25 10:19:09.825 [aaa]: [21653]: UUID: 8c0000000020d, ra: 7 (debug): 48f8.b38a.f1b0 dataAvgC: -1, rTAvgC: -1, dataBurstC: -1 rTimeBurstC: -1, vlanIfName: , aclName: 11/25 10:19:09.825 [qos]: [21653]: UUID: 8c0000000020d, ra: 7 (info): 48f8.b38a.f1b0 QoS policies from SMD: dot1pTag: 0xffffffff, qosLevel: -1, qos-policy-In: , qos-in-src:NONE qos-policy-out: , qos-out-src:NONE sub-qos-policy-in: sub-qos-policy-out: , sub-policy-in: sub-policy-out: 11/25 10:19:09.825 [apf-mobile]: [21653]: UUID: 8c0000000020d, ra: 7 (info): 48f8.b38a.f1b0 Clearing Dhcp state for station --- 11/25 10:19:09.825 [pem]: [21653]: UUID: 8c0000000020d, ra: 7 (info): 48f8.b38a.f1b0 Applying WLAN ACL policies to client 11/25 10:19:09.825 [pem]: [21653]: UUID: 8c0000000020d, ra: 7 (info): 48f8.b38a.f1b0 No Interface ACL used for Wireless client in WCM(NGWC) 11/25 10:19:09.825 [ap-grp]: [21653]: UUID: 8c0000000020d, ra: 7 (debug): no location defined 11/25 10:19:09.825 [apf-mobile]: [21653]: UUID: 8c0000000020d, ra: 7 (info): 48f8.b38a.f1b0 Inserting AAA Override struct for mobile MAC: 48f8.b38a.f1b0 , source 48 11/25 10:19:09.825 [aaa]: [21653]: UUID: 8c0000000020d, ra: 7 (debug): 48f8.b38a.f1b0 Inserting new RADIUS override into chain for station 48f8.b38a.f1b0 11/25 10:19:09.825 [aaa]: [21653]: UUID: 8c0000000020d, ra: 7 (debug): 48f8.b38a.f1b0 Override Values: source: 48, valid\_bits: 0x0101, qosLevel: -1 dscp: 0xffffffff, dot1pTag: 0xffffffff, sessionTimeout: 1800 11/25 10:19:09.825 [aaa]: [21653]: UUID: 8c0000000020d, ra: 7 (debug): 48f8.b38a.f1b0 dataAvgC: -1, rTAvgC: -1, dataBurstC: -1 rTimeBurstC: -1, vlanIfName: , aclName: 11/25 10:19:09.826 [qos]: [21653]: UUID: 8c0000000020d, ra: 7 (info): 48f8.b38a.f1b0 QoS policies from SMD: dot1pTag: 0xffffffff, qosLevel: -1, qos-policy-In: , qos-in-src:NONE qos-policy-out: , qos-out-src:NONE sub-qos-policy-in: sub-qos-policy-out: , sub-policy-in: sub-policy-out: 11/25 10:19:09.826 [aaa]: [21653]: UUID: 8c0000000020d, ra: 7 (debug): 48f8.b38a.f1b0 Applying override policy from source Override Summation: 11/25 10:19:09.826 [aaa]: [21653]: UUID: 8c0000000020d, ra: 7 (debug): 48f8.b38a.f1b0 Override Values: source: 256, valid bits: 0x0101, qosLevel: -1 dscp: 0xffffffff, dot1pTag: 0xffffffff, sessionTimeout: 1800 11/25 10:19:09.826 [aaa]: [21653]: UUID: 8c0000000020d, ra: 7 (debug): 48f8.b38a.f1b0 dataAvgC: -1, rTAvgC: -1, dataBurstC: -1 rTimeBurstC: -1, vlanIfName: , aclName:

11/25 10:19:09.826 [qos]: [21653]: UUID: 8c0000000020d, ra: 7 (info): 48f8.b38a.f1b0 QoS policies from SMD: dot1pTag: 0xffffffff, qosLevel: -1, qos-policy-In: , qos-in-src:NONE qos-policy-out: , qos-out-src:NONE sub-qos-policy-in: sub-qos-policy-out: , sub-policy-in: sub-policy-out: 11/25 10:19:09.826 [pem]: [21653]: UUID: 8c0000000020d, ra: 7 (info): 48f8.b38a.f1b0 Setting session timeout 1800 on mobile 48f8.b38a.f1b0 11/25 10:19:09.826 [apf-mobile-state]: [21653]: UUID: 8c0000000020d, ra: 7 (debug): 48f8.b38a.f1b0 Session Timeout is 1800 - starting session timer for the mobile 11/25 10:19:09.826 [pem]: [21653]: UUID: 8c0000000020d, ra: 7 (info): 48f8.b38a.f1b0 client incoming attribute size are 675 11/25 10:19:09.826 [pem]: [21653]: UUID: 8c0000000020d, ra: 7 (info): 48f8.b38a.f1b0 WEBAUTH: received RADIUS attr type 450 11/25 10:19:09.826 [aaa]: [21653]: UUID: 8c0000000020d, ra: 7 (debug): AVP type=450 len=5 : admin 11/25 10:19:09.826 [apf-mobile]: [21653]: UUID: 8c0000000020d, ra: 7 (info): 48f8.b38a.f1b0 Username entry (admin) created for mobile 11/25 10:19:09.826 [pem]: [21653]: UUID: 8c0000000020d, ra: 7 (info): 48f8.b38a.f1b0 WEBAUTH: received RADIUS attr type 958 11/25 10:19:09.826 [pem]: [21653]: UUID: 8c0000000020d, ra: 7 (info): 48f8.b38a.f1b0 WEBAUTH: received RADIUS attr type 960 11/25 10:19:09.826 [pem]: [21653]: UUID: 8c0000000020d, ra: 7 (info): 48f8.b38a.f1b0 WEBAUTH: received RADIUS attr type 42 11/25 10:19:09.826 [pem]: [21653]: UUID: 8c0000000020d, ra: 7 (info): 48f8.b38a.f1b0 WEBAUTH: received RADIUS attr type 8 11/25 10:19:09.826 [pem]: [21653]: UUID: 8c0000000020d, ra: 7 (info): 48f8.b38a.f1b0 WEBAUTH: received RADIUS attr type 1208 11/25 10:19:09.826 [pem]: [21653]: UUID: 8c0000000020d, ra: 7 (info): 48f8.b38a.f1b0 WEBAUTH: received RADIUS attr type 819 11/25 10:19:09.826 [pem]: [21653]: UUID: 8c0000000020d, ra: 7 (info): 48f8.b38a.f1b0 WEBAUTH: received RADIUS attr type 220 11/25 10:19:09.826 [pem]: [21653]: UUID: 8c0000000020d, ra: 7 (info): 48f8.b38a.f1b0 WEBAUTH: received RADIUS attr type 952 11/25 10:19:09.826 [pem]: [21653]: UUID: 8c0000000020d, ra: 7 (info): 48f8.b38a.f1b0 WEBAUTH: received RADIUS attr type 600 11/25 10:19:09.826 [pem]: [21653]: UUID: 8c0000000020d, ra: 7 (info): 48f8.b38a.f1b0 WEBAUTH: received RADIUS attr type 685 11/25 10:19:09.826 [pem]: [21653]: UUID: 8c0000000020d, ra: 7 (info): 48f8.b38a.f1b0 WEBAUTH: received RADIUS attr type 221<br>11/25 10:19:09.826 [pem]: [21653]: UU UUID: 8c0000000020d, ra: 7 (info): 48f8.b38a.f1b0 WEBAUTH: received RADIUS attr type 225 11/25 10:19:09.826 [pem]: [21653]: UUID: 8c0000000020d, ra: 7 (info): 48f8.b38a.f1b0 WEBAUTH: received RADIUS attr type 876 11/25 10:19:09.826 [pem]: [21653]: UUID: 8c0000000020d, ra: 7 (info): 48f8.b38a.f1b0 WEBAUTH: received RADIUS attr type 82 11/25 10:19:09.826 [pem]: [21653]: UUID: 8c0000000020d, ra: 7 (info): 48f8.b38a.f1b0 WEBAUTH: received RADIUS attr type 939 11/25 10:19:09.826 [pem]: [21653]: UUID: 8c0000000020d, ra: 7 (info): 48f8.b38a.f1b0 WEBAUTH: received RADIUS attr type 1193 UUID: 8c0000000020d, ra: 7 (info): 48f8.b38a.f1b0 WEBAUTH: received RADIUS attr type 335 11/25 10:19:09.826 [pem]: [21653]: UUID: 8c0000000020d, ra: 7 (info): 48f8.b38a.f1b0 WEBAUTH: received RADIUS attr type 757 11/25 10:19:09.826 [pem]: [21653]: UUID: 8c0000000020d, ra: 7 (info): 48f8.b38a.f1b0 WEBAUTH: received RADIUS attr type 42 11/25 10:19:09.826 [pem]: [21653]: UUID: 8c0000000020d, ra: 7 (info): 48f8.b38a.f1b0 WEBAUTH: received RADIUS attr type 1265 11/25 10:19:09.826 [dot1x]: [21653]: UUID: 8c0000000020d, ra: 7 (info): 48f8.b38a.f1b0 apfMsRunStateInc 11/25 10:19:09.826 [pem-state]: [21653]: UUID: 8c0000000020d, ra: 7 (debug): 48f8.b38a.f1b0 \*\*\*WLCLIENT IIF 0x80000012: Client is going to RUN state.Set flag for AUTH STATE update. 11/25 10:19:09.827 [pem-state]: [21653]: UUID: 8c0000000020d, ra: 7 (debug): 48f8.b38a.f1b0 Change state to RUN (20) last state WEBAUTH\_REQD (8) 11/25 10:19:09.827 [snmp-trap]: [21653]: UUID: 8c0000000020d, ra: 7 (debug): 80211ClientMovedToRunStateTrap called 11/25 10:19:09.827 [apf-rogue-client]: [21653]: UUID: 8c0000000020d, ra: 7 (info): 48f8.b38a.f1b0 APF notify RogueTask about client association: 48f8.b38a.f1b0 11/25 10:19:09.827 [apf-mobile]: [21653]: UUID: 8c0000000020d, ra: 7 (info): 48f8.b38a.f1b0 Stopping deletion of Mobile Station: (callerId: 74) 11/25 10:19:09.827 [apf-rogue]: [22288]: UUID: 8c0000000020d, ra: 7 (info): rogueTask: Processing apfMsgTypeNotifyClientAssoc

11/25 10:19:09.827 [apf-mobile-state]: [21653]: UUID: 8c0000000020d, ra: 7 (debug):

48f8.b38a.f1b0 Session Timeout is 1800 - starting session timer for the mobile 11/25 10:19:09.827 [pem]: [21653]: UUID: 8c0000000020d, ra: 7 (info): 48f8.b38a.f1b0 9.5.74.106 RUN (20) Reached PLUMBFASTPATH: from line 4487 11/25 10:19:09.827 [pem]: [21653]: UUID: 8c0000000020d, ra: 7 (info): 48f8.b38a.f1b0 9.5.74.106 RUN (20) Replacing Fast Path rule on AP 5087.89be.7420 , slot 1 802.1P = 0 11/25 10:19:09.827 [aaa]: [21653]: UUID: 8c0000000020d, ra: 7 (debug): 48f8.b38a.f1b0 AAAS: acct method list NOT configured for WLAN 4, accounting skipped 11/25 10:19:09.827 [pem]: [21653]: UUID: 8c0000000020d, ra: 7 (info): 48f8.b38a.f1b0 9.5.74.106 RUN (20) Successfully plumbed mobile rule 11/25 10:19:09.827 [pem]: [21652]: UUID: 8c0000000020d, ra: 7 (info): PEM recv processing msg Add SCB(3) 11/25 10:19:09.827 [capwap]: [21653]: UUID: 8c0000000020d, ra: 7 (debug): Platform capability Asic-level-load-balancing is FALSE 11/25 10:19:09.827 [apf-lb]: [21653]: UUID: 8c0000000020d, ra: 7 (info): Platform not supported 11/25 10:19:09.827 [client]: [21653]: UUID: 8c0000000020d, ra: 7 (debug): IPC\_UPDATE: WLCLIENT: IIF 0x80000012 send station UPDATE to FMAN and IOSD 11/25 10:19:09.827 [tdllib]: [21653]: UUID: 8c0000000020d, ra: 7 (debug): marshal: set uuid 8c0000000020d, ra 7 11/25 10:19:09.827 [client]: [21653]: UUID: 8c0000000020d, ra: 7 (debug): IPC\_UPDATE: WLCLIENT: IIF 0x80000012 Sending station UPDATE to FMAN 11/25 10:19:09.827 [client]: [21653]: UUID: 8c0000000020d, ra: 7 (debug): Client bitmap is 001000000000000010 11/25 10:19:09.827 [client]: [21653]: UUID: 8c0000000020d, ra: 7 (debug): AUTH\_STATE set 11/25 10:19:09.827 [client]: [21653]: UUID: 8c0000000020d, ra: 7 (debug): DYNAMIC\_POLICY\_TEMPLATE set 11/25 10:19:09.827 [client]: [21653]: UUID: 8c0000000020d, ra: 7 (debug): Not sending IP address in WDB update for local/anchor case 11/25 10:19:09.827 [apf-mobile]: [21653]: UUID: 8c0000000020d, ra: 7 (info): wcm\_wdb create:  $ipv4$  addr =  $0.0.0.\overline{0}$ 11/25 10:19:09.827 [apf-mobile]: [21653]: UUID: 8c0000000020d, ra: 7 (info): wcm\_wdb update: numv6 address = 0 11/25 10:19:09.828 [tdllib]: [21653]: UUID: 8c0000000020d, ra: 7 (debug): marshal: set uuid 8c0000000020d, ra 7 11/25 10:19:09.828 [apf-mobile]: [21653]: UUID: 8c0000000020d, ra: 7 (info): WLCLIENT: wcm wdb client update message was sent successfully 11/25 10:19:09.828 [client]: [21653]: UUID: 8c0000000020d, ra: 7 (debug): IPC\_UPDATE: WLCLIENT: IIF 0x80000012 Sending station UPDATE to IOSD 11/25 10:19:09.828 [qos]: [21653]: UUID: 8c0000000020d, ra: 7 (info): [QOS] %: IPC\_UPDATE: client is in RUN state, check for QoS trigger 11/25 10:19:09.828 [qos]: [21653]: UUID: 8c0000000020d, ra: 7 (info): 48f8.b38a.f1b0 [QOS] %: Client becomes present, install QoS policy 11/25 10:19:09.828 [qos]: [21653]: UUID: 8c0000000020d, ra: 7 (info): 48f8.b38a.f1b0 [QOS] %: Send QOS CLIENT JOIN MSG to QoS Task, len 6 11/25 10:19:09.828 [pem]: [21653]: UUID: 8c0000000020d, ra: 7 (info): 48f8.b38a.f1b0 WEBAUTH: callback status - AuthC successfully processed 11/25 10:19:09.828 [qos-ipc]: [21623]: UUID: 8c0000000020d, ra: 7 (info): [QOS-IPC] %: QoS CLIENT\_JOIN Msg: 13 Recvd.

 $\mathbf{I}$ 

I

**Troubleshooting the Custom Web Authentication with Local Authentication Configuration Issues**